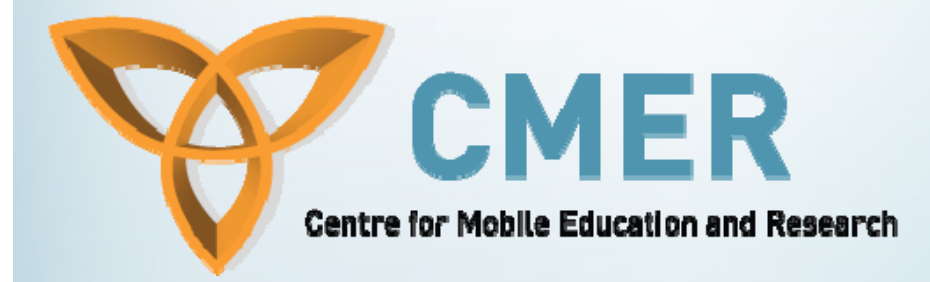

# **Graphics and Sound**

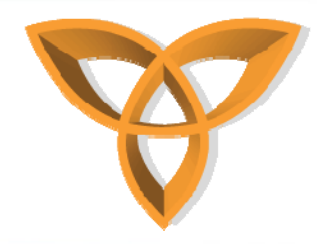

#### **Overview**

- $\bullet$ **Images**
- $\bullet$ **Raw Images**
- $\bullet$ **Encoded Images**
- $\bullet$ **Drawing and Rendering Images**
- $\bullet$ **Creating a Media Player**
- •**Working with Blackberry Media Player**
- •**Rich Media**
- •**Playing Rich Media Content**

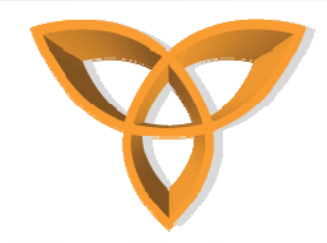

# **Images**

- **2 types of images**
	- **RAW Images**
	- $\mathcal{L}_{\mathcal{A}}$ **Encoded Images**

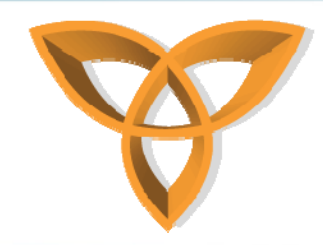

#### **Raw Images**

- **Allow applications to use raw image data.**
	- **To retrieve raw image data from a specified region of a bitmap and store the data in an integer array, invoke Bitmap.getARGB().**
		- **void getARGB(int[] argbData, int offset, int scanLength, int x, int y, int width, int height);**
- • **Retrieve image data.**
	- **Initialize an integer array.**
	- – **To store the raw image data of the new or predefined bitmap in the integer array, invoke Bitmap.getARGB().**

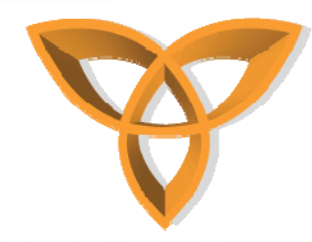

#### **Raw Images (Cont.)**

- • **Retrieve image data.**
	- **Bitmap original =** 
		- **Bitmap.getPredefinedBitmap(Bitmap.INFORMATION);**
	- **int[] argb = new int[original.getWidth() \* original.getHeight()]; original.getARGB(argb, 0, original.getWidth(), 0, 0,** 
		- **original.getWidth(), original.getHeight());**
- • **Compare two images to see if they are identical.**
	- **Invoke Bitmap.equals().**
		- **if(restored.equals(original)) {**
			- **System.out.println("Success! Bitmap renders correctly with RGB data.");**
		- **} else if(!restored.equals(original)) {**
			- **System.out.println("Bitmap rendered incorrectly with RGB data.");**
		- **}**

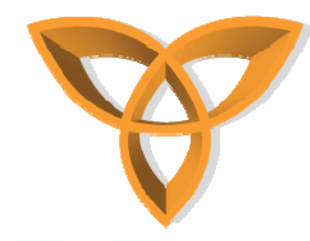

#### **Encoded Images**

- • **Access an image.**
	- **Save an image to the project folder or sub-folder.**
	- **Add the image to the project in the BlackBerry® Integrated Development Environment.**
	- **Invoke Class.getResourceAsStream() to retrieve the image as an input stream of bytes.**

**private InputStream input;**

```
try {
```
**...**

**}**

```
input =
```
**Class.forName("com.rim.samples.docs.imagedemo.I mageDemo").**

**getResourceAsStream("/images/example.png");**

**} catch (ClassNotFoundException e) {**

**System.out.println("Class not found");**

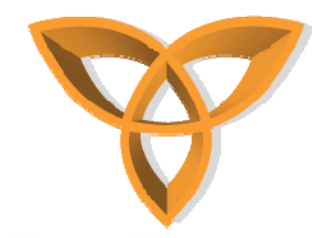

### **Encoded Images (Cont.)**

- • **Encode an image.**
	- **Invoke EncodedImage.createEncodedImage(). This method creates an instance of EncodedImage using the raw image data in the byte array.**
	- **Check for an IllegalArgumentException, which EncodedImage.createEncodedImage() throws if the byte array that you provide as a parameter does not contain a recognized image format.**

```
private byte[] data = new byte[2430]; // Store the contents of the image file.
```

```
try {
```

```
input.read(data); // Read the image data into the byte array.
} catch (IOException e) { // Handle exception.
```

```
}
try {
```
**EncodedImage image = EncodedImage.createEncodedImage(data, 0, data.length);**

```
} catch (IllegalArgumentException iae) {
```

```
System.out.println("Image format not recognized.");
```
**}**

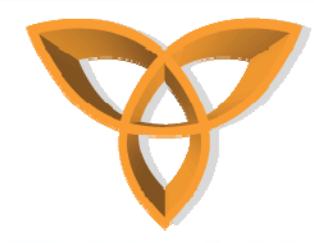

### **Encoded Images (Cont.)**

- • **Display an encoded image.**
	- **To assign the encoded image to a BitmapField, invoke BitmapField.setImage().**
	- **To add the BitmapField to the screen, invoke add().**
		- **BitmapField field = new BitmapField();**
		- **field.setImage(image);**
		- **add(field);**
- • **Set the decoding mode.**
	- **Invoke EncodedImage.setDecodeMode().**
	- **Provide one of the following modes as a parameter to the method:**
		- •**DECODE** ALPHA: decodes an alpha channel, if one exists (this is the default **mode)**
		- **DECODE\_NATIVE: forces the BlackBerry® Java® Application to decode the bitmap to the native bitmap type of the handheld software application**
		- **DECODE\_READONLY: marks the decoded bitmap as read-only**
- • **Set the image display size.**
	- **Invoke EncodedImage.setScale().**
	- **The inverse of the integer specified by the scale parameter scales the image. For example, if you set the scaling factor to 2, the image decodes at 50% of its original size.**

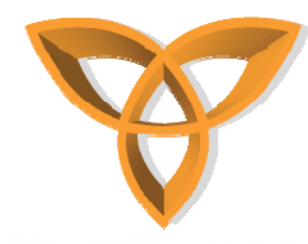

#### **Drawing and Rendering Images**

- • **Position an image**
	- **Use an individual field.**
		- **Invoke the Graphics() constructor.**
			- **Bitmap surface = new Bitmap(100, 100);**
				- **BitmapField surfaceField = new BitmapField(surface);**
				- **Graphics graphics = new Graphics(surface);**
		- **Add the BitmapField to the screen. mainScreen.add(surfaceField);**
	- **Use the whole screen.**
		- **Invoke Screen.getGraphics().**

**Graphics graphics = Screen.getGraphics();**

• **Make sure your methods perform their drawing functions within the boundaries of the screen.**

**graphics.fillRect(10, 10, 30, 30); graphics.drawRect(15, 15, 30, 30);**

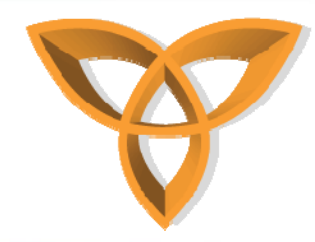

- • **Draw an image in color**
	- **Determine whether device supports color display.**
		- **Invoke Graphics.isColor().**
	- **Determine the number of colors that the handheld supports.**
		- **Invoke Graphics.getNumColors().**
	- **Set the pixel transparency in the drawing area.**
		- **Invoke one of the following methods:**
			- **Graphics.setGlobalApha()**
			- **Graphics.getGlobalAlpha()**
		- **Define a global alpha value within the following range:**
			- –**0 (0x0000): completely transparent**
			- **255 (0x00FF): fully opaque**

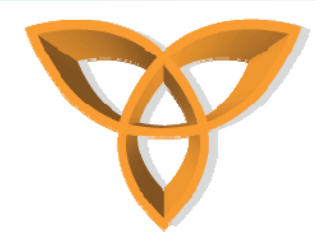

- • **Draw an image in color**
	- **Determine raster operations that the Application supports.**
		- **Invoke Graphics.isRopSupported(int).**
		- **Provide one of the following constants as a parameter:**
			- – **ROP\_CONST\_GLOBALALPHA: blends the constant foreground color using a constant global alpha value with destination pixels**
			- **ROP\_SRC\_GLOBALALPHA: blends a source bitmap using a constant global alpha value with destination pixels**

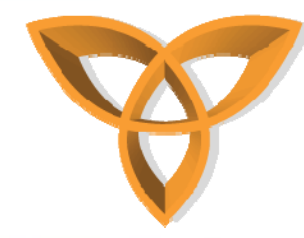

•**Draw an image in color**

#### – **Draw a set of shaded, filled paths.**

- **Invoke Graphics.drawShadedFilledPath(): public void drawShadedFilledPath(int[] xPts, int[] yPts, byte[] pointTypes, int[] colors, int[] offsets);**
- **The following example draws a path that blends from blue to red:**

```
Bitmap surface = new Bitmap(240, 160);
```

```
BitmapField surfaceField = new BitmapField(surface);
```

```
add(surfaceField);
```

```
Graphics graphics = new Graphics(surface);
```

```
int[] X_PTS = { 0, 0, 240, 240 };
```

```
int[] Y_PTS = { 20, 50, 50, 20 };
```

```
int[] drawColors = { 0x0000CC, 0x0000CC, 0xCC0000, 0xCC0000 };
```
**try {**

**graphics.drawShadedFilledPath(X\_PTS, Y\_PTS, null, drawColors, null);**

```
} catch (IllegalArgumentException iae) {
```

```
System.out.println("Bad arguments.");
```
**}**

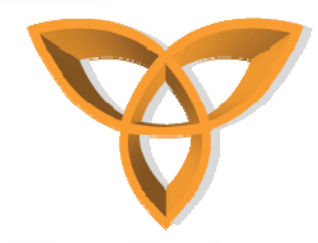

- • **Draw an image in color**
	- **Turn a drawing style on.**
		- **Invoke Graphics.setDrawingStyle(int drawStyle, boolean on).**
	- **Turn a drawing style off.**
		- **Invoke Graphics.setDrawingStyle(int drawStyle, boolean off).**
	- **Determine if a drawing style is set.**
		- **Invoke Graphics.isDrawingStyleSet(int drawStyle).**
	- **Use a monochrome bitmap as a stamp.**
		- **The STAMP\_MONOCHROME option enables the Applications to use monochrome bitmaps as stamps by rendering the nontransparent region in color. This option applies to bitmaps that are 1 bit and have alpha defined.**

**BitmapField field = new BitmapField(original, BitmapField.STAMP\_MONOCHROME);**

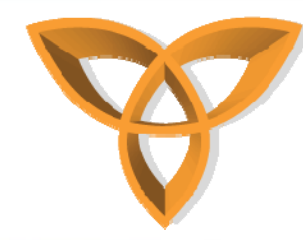

•**Draw an image in color**

**}**

- **Draw an image on an empty bitmap.**
	- **Create an empty bitmap. The example below copies the type and size from an existing bitmap.**
	- **Create a Graphics object using the empty bitmap as the drawing surface.**
	- **To draw a new image using raw data retrieved from the original, invoke Graphics.rawRGB().**
		- **Bitmap restored = new Bitmap(original.getType(), original.getWidth(), original.getHeight());**

**Graphics graphics = new Graphics(restored); try {**

**graphics.drawRGB(argb, 0, restored.getWidth(), 0, 0, restored.getWidth(), restored.getHeight());**

**} catch(Exception e) {**

**System.out.println("Error occurred during drawing: " + e);**

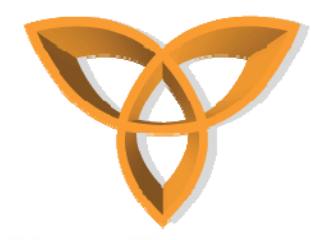

#### **Creating a Media Player**

- • **To play audio on a device, use the API items in the javax.microedition.media package (JSR 135) to create a media player and then add functionality to it.**
- • **Create a player for a sequence of tones.**
	- **Use the ToneControl to permit playback of a BlackBerry® device user-defined sequence of tones in an unvarying pitch. See "Access media player functionality" on page 89 for more information on media player controls.**
	- **Tempo is the beats per minute with 1 beat equal to 1/4 note. You determine the tempo by multiplying the tempo modifier by 4 to keep it within the byte range of 1 to 127. Tempos in the range of 20 bpm to 508 bpm equate to a tempo modifier range of 5 to 127.**
- • **Create a player for media from a URL.**
	- **Invoke Manager.createPlayer(String locator). The string parameter must use URI syntax that describes the media content.**

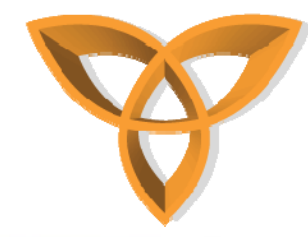

- • **Create a player for media from an input stream.**
	- **Invoke Manager.createPlayer(InputStream stream, String type).**
		- **The type parameter represents the input media content type.**
	- **Check for a MediaException if null is the content type.**

```
RecordStore recSt;
```

```
int recId;
```

```
try {
```

```
InputStream inpStr = new
ByteArrayInputStream((store.getRecord(recId));
```

```
Player p = Manager.createPlayer(inpStr,
```

```
"audio/mpeg");
```

```
p.start();
```

```
} catch (IOException ioEx) {
```

```
} catch (MediaException meEx) {}
```
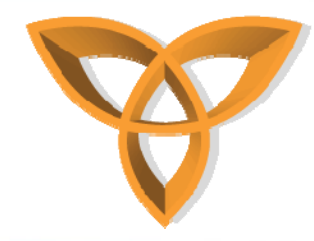

- • **Create a player for streaming media.**
	- **For BlackBerry devices that operate on EDGE networks, Real Time Streaming Protocol (RTSP) functionality is available only over a WiFi connection.**
	- **Invoke Manager.createPlayer(String locator), passing an RTSP locator as a parameter.**
		- **Manager.createPlayer("rtsp://streaming.rim.com/streamin g\_video.3gp");**
- • **Create a player that displays a video in a field.**
	- **Create Player, VideoControl, and Field variables. Player \_videoPlayer; VideoControl \_videoControl; Field videoField;**
	- $-$  Start a try block.
		- **try {**

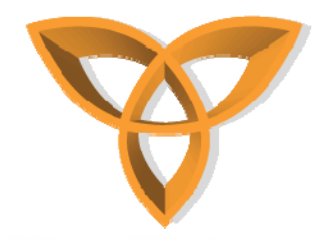

- • **Create a player that displays a video in a field.**
	- **Invoke Manager.createPlayer(String locator), where locator is a string in URI syntax that describes the video content. Store a reference to the Player object that the call to createPlayer(String locator)returns.**
		- **\_videoPlayer <sup>=</sup>**
		- **Manager.createPlayer("file:///SDCard/BlackBerry/videos/ soccer1.avi");**
	- **To enable a Player to get the information it requires to acquire media resources, invoke Player.realize(). \_videoPlayer.realize();**
	- **Invoke Player.getControl(), using as a parameter a string representation of the VideoControl class. Cast the returned object as a VideoControl object.**
		- **\_videoControl = (VideoControl)\_videoPlayer.getControl( "javax.microedition.media.control.VideoControl");**

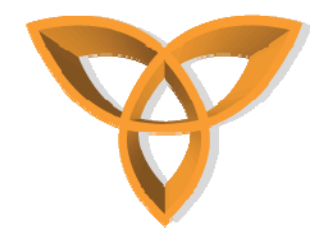

- • **Create a player that displays a video in a field.**
	- **To initialize the mode that a videoField uses to display the video, invoke VideoControl.initDisplayMode(int mode, Object arg). Use the arg parameter to specify the UI primitive that will display the video. For example, in a BlackBerry Application, use "net.rim.device.api.ui.Field" as the arg parameter, casting the object that this method returns as a Field object. See the API reference for the BlackBerry Java Development Environment for more information.**

**videoField = (Field)\_videoControl.initDisplayMode( VideoControl.USE\_GUI\_PRIMITIVE, "net.rim.device.api.ui.Field" );**

– **Check for any exceptions that may have occurred within the try block.**

```
} catch ( Exception e ) {
```

```
System.out.println( "Exception: " + e.toString() );
```
**}**

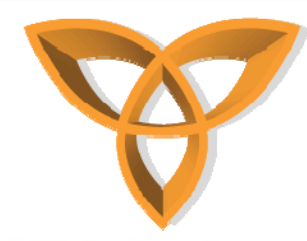

- **Start the media player from the BlackBerry Browser**
	- **Invoke Browser.getDefaultSession().**
		- **BrowserSession soundclip <sup>=</sup> Browser.getDefaultSession();**
	- **Invoke BrowserSession.displaypage(). soundclip.displayPage( "file:///SDCard/BlackBerry/music/TarzanYell.mp3" );**

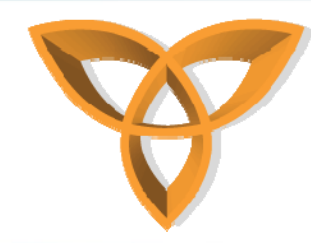

- • **Start the media player with no content**
	- **Import the javax.microedition.content package.**
		- **Import javax.microedition.content;**
	- **Invoke Registry.getRegistry(), storing a reference to the returned object in a Registry object. The classname parameter is the name of the class in the application that extends**
		- **javax.microedition.midlet.MIDlet, net.rim.device.api.system.Application or net.rim.device.api.ui.UiApplication.**
		- •**Registry reg = Registry.getRegistry(String classname);**
	- **Create a new instance of an Invocation object, storing a reference to the object in an Invocation object.**
		- **Invocation invocation = new Invocation(null, null, BlackBerryInvocation.CONTENT\_HANDLER\_MEDIA\_PLAYER) ;**
	- **Invoke Registry.invoke(Invocation invocation) using the new Invocation object as a parameter.**
		- **reg.invoke(invocation);**

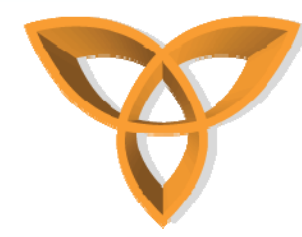

- • **You can use the API items in the javax.microedition.media package (JSR 135) to create a BlackBerry application that can play media.**
- • **Prepare the media player.**
	- **Invoke Player.realize().**
	- **Invoke Player.prefetch().**
- • **Start the media player.**
	- **Invoke Player.start(). The Player returns to the Prefetched state**  when you invoke Player.stop() or when it reaches the end of the **media file.**

```
try {
```

```
Player p = 
      Manager.createPlayer("http://www.test.rim.net/abc.w
      av");
    p.start();
} catch (MediaException pe) {
} catch (IOException ioe) {
}
```
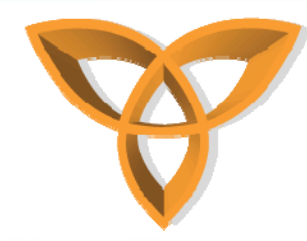

- • **Determine the controls that a media player supports.**
	- **Invoke Player.getControls().**
	- **To provide additional functionality for a media player, use one or more of the controls that the media player supports.**
	- **You can use the same object to access multiple controls: for example, one object can be both a VolumeControl and a ToneControl. The javax.microedition.media package contains a number of Control interfaces. See the API Reference in the BlackBerry® Java® Development Environment for more information about the javax.microedition.media package.**

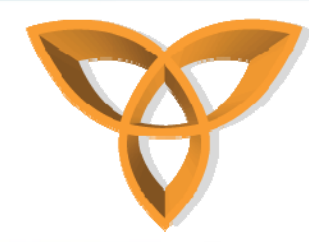

- • **Enable video playback support**
	- **Invoke Player.getControls() to retrieve a VideoControl object.**
	- **Implement the methods of the VideoControl interface to give a BlackBerry® Java® Application a variety of video support features, including the following:**
		- **control over the mode of video display (one of USE\_GUI\_PRIMITIVE or USE\_DIRECT\_VIDEO)**
		- **control over the location of the video with respect to the canvas that displays the video**
		- **access to the X-coordinate and the y-coordinate of the video with respect to the GUI object that displays the video**

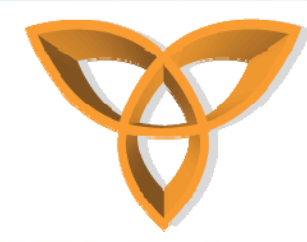

- • **Enable video playback support**
	- **displaying or hiding video**
	- **resizing the video image**
- • **Adjust the volume of the media player.**
	- **Invoke VolumeControl().**
	- **Define a volume value in the following range:**
		- **0: no volume**
		- **100: maximum volume level**
	- **The PlayerListener sends a VOLUME\_CHANGED event when its state changes.**
- **Close the media player. Invoke Player.stop().**

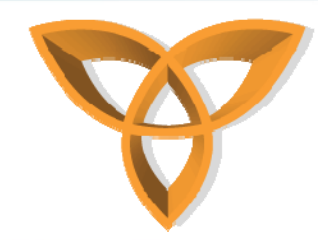

#### **Listening for Media Player Events**

- • **You can use the API items in the javax.microedition.media package (JSR 135) to create a BlackBerry application that can listen for and send media player events.**
- • **Listen for changes to the media player state.**
	- **Implement PlayerListener.**
	- **To register the player listener, invoke addPlayerListener. private void doPlay() throws IOException, MediaException { Player p = Manager.createPlayer("http://www.rim.com/rim.mp3"); p.addPlayerListener(this); p.realize(); p.prefetch(); p.start();**
		-

**}**

- • **Send a media player event to a registered player listener.**
	- **Invoke playerUpdate(Player player, String event, Object eventData). public void playerUpdate(Player player,String event, Object eventData) {**  $\frac{1}{2}$ **Release resources**
		- **player.close();**
			- **if ( event == PlayerListener.END\_OF\_MEDIA ) // Add code for actions if the end of media is reached.**
		- **}**

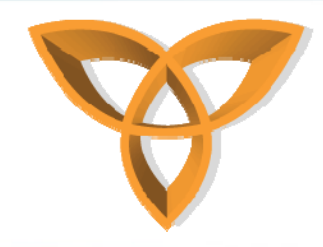

#### **Rich Media**

#### •**Playing rich media content**

- **To play rich media content, use the following classes:**
	- **To retrieve PME content on BlackBerry® devices or networks, use methods from the MediaManager class.**
	- **To play PME content that exists on BlackBerry devices, use methods from the MediaPlayer class.**
- • **Download rich media content**
	- **Create a MediaManager object.**
	- **Invoke MediaManager.createMedia().**

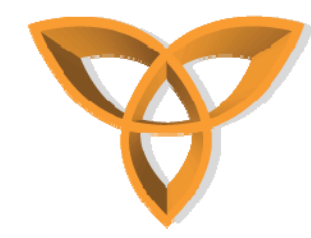

# **Rich Media (Cont.)**

- • **Download rich media content**
	- **The first time that you invoke MediaManager.createMedia(), the URI must be absolute, unless you first invoke MediaManager.setProperty("URI\_BASE", base\_url) to set a base URL. When you invoke createMedia() subsequently, the URL that the method used previously is the base.**

```
MediaManager manager = new MediaManager();
```

```
try {
```

```
Object media = 
 manager.createMedia("http://webserver/sample.pme
 ");
```

```
} catch (IOException ioe) {
```

```
System.out.println("Error: requested content was not 
 downloaded.");
```

```
} catch (MediaException me) {
```

```
System.out.println("Error: " + me.getCode()); }
```
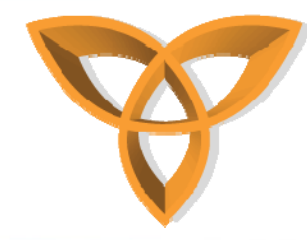

#### **Playing Rich Media Content**

- • **Set the PME object for playback.**
	- **Invoke MediaPlayer.setMedia().**

```
MediaPlayer player = new MediaPlayer();
```
**try {**

```
player.setMedia(media);
```
**} catch (MediaException me) {**

```
System.out.println("Error: requested content type is not 
supported.");
```
- **}**
- • **Allow an application's screen to display content created in Plazmic Media Engine Version 4.2.**
	- **To display content created in Plazmic Media Engine Version 4.2, the screen must not support scrolling.**
	- **Create an instance of a screen object using the NO\_VERTICAL\_SCROLL and NO\_HORIZONTAL\_SCROLL fields (inherited from the Manager class).**

```
Screen screen = new Screen(Screen.NO_VERTICAL_SCROLL | 
Screen.NO_HORIZONTAL_SCROLL);
```
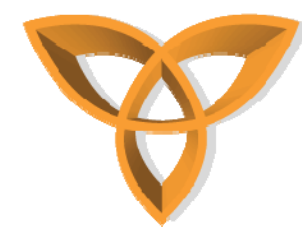

#### **Playing Rich Media Content (Cont.)**

- • **Allow an application's screen to display content created in Plazmic Media Engine Version 4.2.**
- • **Retrieve a UI object that displays rich media content.**
	- **Invoke MediaPlayer.getUI().**
	- **Cast the object that getUI() returns as a Field, and add it to a Screen for display.**

**screen.add((Field)player.getUI());**

- • **Play rich media content.**
	- **Check the media player state.**
	- **Invoke MediaPlayer.start().**

```
if(player.getState() == MediaPlayer.REALIZED) {
```
**try {**

**}**

**player.start();**

```
} catch(MediaException me) {
```

```
System.out.println("Error occurred during media 
playback: " + me.getCode() + me.getMessage());
```
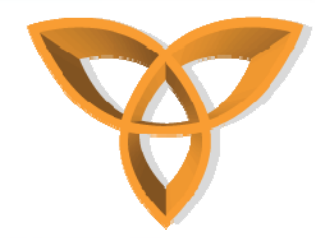

#### **Listening for Rich Media Events**

- Listen for media engine events.
	- Implement the MediaListener interface to let your BlackBerry® Java® Application listen for media engine events.
	- Implement mediaEvent() to handle all possible media events.  $\overline{\phantom{0}}$ public final class MediaListenerImpl implements MediaListener { public void mediaEvent(Object sender, int event, int eventParam, Object  $data)$  {

```
switch(event){
```

```
case MEDIA_REQUESTED: // Perform action.
```

```
break:
```

```
case MEDIA COMPLETE: // Perform action.
```
break:

```
case MEDIA REALIZED: // Perform action.
```
break:

```
case MEDIA IO: // Perform action.
```
break;

ł

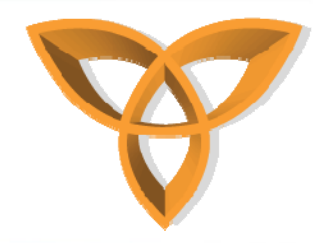

#### **Listening for Rich Media Events (Cont.)**

- • **Register the listener.**
	- **Invoke addMediaListener() on the MediaPlayer and MediaManager objects.**

**private MediaListenerImpl \_listener = new MediaListenerImpl(); private MediaPlayer player = new MediaPlayer(); private MediaManager manager = new MediaManager(); player.addMediaListener(\_listener); manager.addMediaListener(\_listener);**

- • **Load content in the background, and play it when the download is complete.**
	- **To download content for future playback, invoke MediaManager.createMediaLater().**
	- **In MediaListener.mediaEvent(), add code to manage the MEDIA\_REALIZED event that occurs when the content the application downloads finishes loading on the BlackBerry® device.**

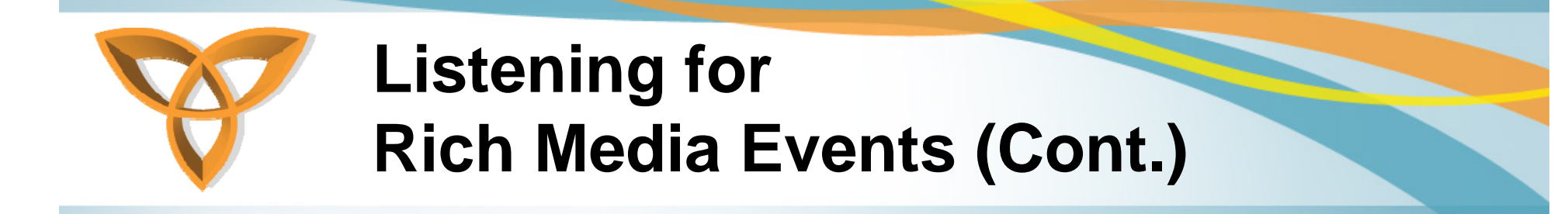

- Load content in the background, and play it when the download is complete.
	- To register the content that the data parameter specifies, invoke MediaPlayer.setMedia(data).
	- To start playback, Invoke MediaPlayer.start(). manager.createMediaLater("http://webserver/sample.pme"); public void mediaEvent(Object sender, int event, int eventParam, Object data) { switch(event){

```
case MEDIA REALIZED:
try {
   player.setMedia(data);
   player.start();
} catch(MediaException me) {
   System.out.println("Error playing media" + me.getCode() +
   me.getMessage());
break:
```
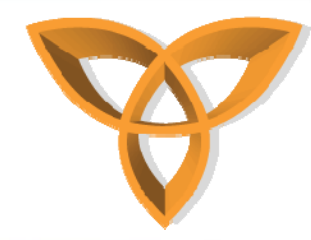

#### **Listening for Rich Media Events (Cont.)**

- • **Track the progress of a download.**
	- **Extend the net.rim.plazmic.mediaengine.io.LoadingStatus class.**
	- **In your implementation of mediaEvent(), when the MEDIA\_IO event occurs, cast the Object in the data parameter to a LoadingStatus object.**
	- **To retrieve the download status, and manage each status, invoke LoadingStatus.getStatus().**
	- **For each normal status, print a message to the console.**
- **Manage a failed download.**
	- **For the LOADING\_FAILED status, perform the following actions:**
	- **To retrieve the error code, invoke LoadingStatus.getCode().**
	- **To retrieve the detailed message, invoke LoadingStatus.getMessage().**
	- **To retrieve the URL string of the content, invoke LoadingStatus.getSource().**